#### ภาพรวม

Dell Display Manager เป็นแอพพลิเคชั่นบน Microsoft Windows ที่ใช้เพื่อจัดการกับมอนิเตอร์หนึ่งเครื่องหรือมอนิเตอร์ที่จัดไว<sup>้</sup>เป็นกลม แอพพลิเคชั่นจะอนุญาตให<sup>้</sup>ทำการปรับแต<sup>่</sup>งภาพที่แสดงบนหน<sup>้</sup>าจอแบบแมนวล กำหนดการตั้งค<sup>่</sup>าอัตโนมัติ ้จัดการกับการใช้พลังงาน จัดการหน้าต่าง การหมุนภาพ และคุณสมบัติอื่นๆ ของมอนิเตอร์จาก Dell ที่กำหนดไว**้ เมื่อติดตั้ง** Dell Display Manager รันเมื่อเครื่องเริ่มทำงาน และมีไอคอนอยในถาดแสดงการแจ<sup>้</sup>งเตือน ข้อมลเกี่ยวกับจอมอนิเตอร์ที่เชื่อมต่ออยู่กับเครื่องจะแสดงให้ดูได้เมื่อเลื่อนเมาส์ไปยังถาดแสดงการแจ้งเตือน

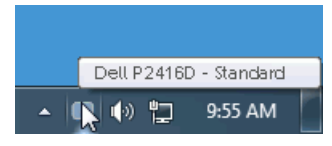

# การใช้งานไดอะล็อกการตั้งค่าด่วน

คลิกที่ไอคอน Dell Display Manager บนถาดแสดงการแจ<sup>้</sup>งเตือนเพื่อเปิดกล<sup>่</sup>องไดอะล็อก**การตั้งคาดวน** เมื่อมีมอนิเตอร์จาก Dell ที่แอพพลิเคชั่นรองรับเชื่อมต<sup>่</sup>ออยู่กับคอมพิวเตอร<sup>์</sup>มากกว<sup>่</sup>าหนึ่งเครื่อง

ก็สามารถเลือกกำหนดจอภาพที่ต้องการได้โดยใช<sup>้</sup>เมน กลองโตตอบ **การตั้งคาดวน** 

้จะอนุญาตให้คุณสามารถปรับความสว<sup>่</sup>าง คอนทราสต์ ความละเอียดคมชัด และอื่นๆ อีกมากมายได้อย<sup>่</sup>างง<sup>่</sup>ายดาย และยังช่วยให้คณสามารถเปิดใช้งานการสลับระหว่างโหมดพรีเซ็ตโดยอัตโนมัติ หรือเพื่อเลือกโหมดพรีเซ็ตด้วยตนเอง

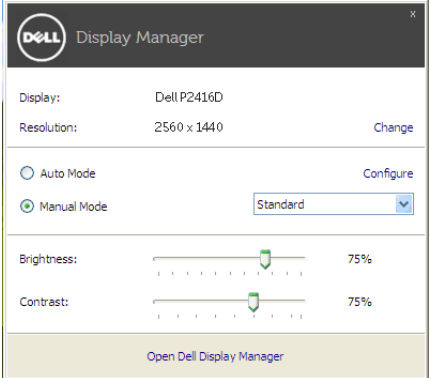

กล<sup>่</sup>องไดอะล็อก**การตั้งคาดวน**ยังช่วยให้สามารถเข้าถึงอินเตอร์เฟซผู้ใช้กล<sup>่</sup>องไดอะล็อกการตั้งคาดวนในระดับสูงของ Dell Display Manager ซึ่งใช้ในการปรับพังก<sup>์</sup>ชั่นพื้นฐาน, การปรับตั้งโหมดอัตโนมัติ และเข้าถึงคณสมบัติอื่นๆ ได<sup>้</sup>

# การตั้งคาฟังก์ชั่นการแสดงผลพื้นฐาน

คุณสามารถเลือกโหมดพรีเซ็ตด้วยตัวเอง หรือคุณสามารถเลือก Auto Mode (**โหมดอัตโนมัติ**) ์เพื่อกำหนดใช้โหมดพรีเซ็ตตามแอพพลิเคชันที่ใช้งานอยู่ จะปรากภูข<sup>้</sup>อความบนหน้าจอแสดง Preset Mode (**โหมดพรีเซ็ต**) เมื่อใดก็ตามที่มีการเปลี่ยนแปลง Brightness (ความสวาง) และ Contrast (คอนทราสต์) ของจอภาพที่เลือกนั้นยังสามารถปรับแต<sup>่</sup>งได<sup>้</sup>โดยตรงจากแท็บ Basic (**พื้นฐาน**) อีกด<sup>้</sup>วย

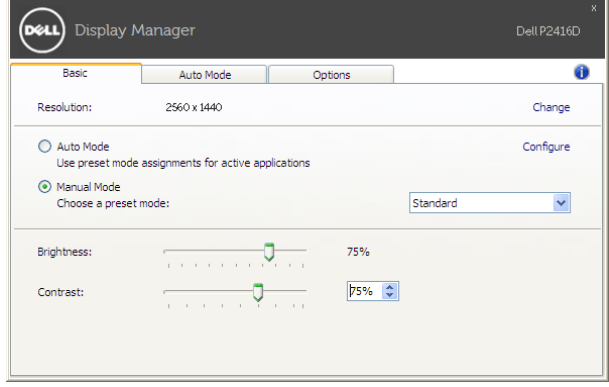

#### การกำหนดโหมดพรีเซ็ตให้กับแอพพลิเคชั่น

แท็บ Auto Mode (โหมดอัตโนมัติ) อนญาตให<sup>้</sup>กำหนดค<sup>่</sup>า Preset Mode (โหมด**พรีเซ็ต**)

ให<sup>้</sup>กับแอพพลิเคชั่นที่ระบุและนำมาใช<sup>้</sup>โดยอัตโนมัติได้ เมื่อเปิดใช<sup>้</sup>งาน **Auto Mode (โหมดอัตโนมัติ)** Dell Display Manager จะสลับไปใช<sup>้</sup> Preset Mode (**โหมดพรีเซ็ต**) ที่กำหนดไว<sup>้</sup>เมื่อใดก็ตามที่แอพพลิเคชันที่กำหนดถกเปิดใช<sup>้</sup>งาน Preset Mode (**โหมดพรีเซ็ต**) ที่กำหนดไปยังแคพพลิเคชั่นที่จำเพาะคาจเป็นเช่นเดียวกันบนจอภาพที่เชื่อมต<sup>ู่</sup>อไว<sup>้</sup>

หรืออาจแตกต่างกันไปในจอภาพแต่ละจอ

Dell Display Manager ได้ถูกกำหนดคาไว<sup>้</sup>สำหรับแอพพลิเคชั่นยอดนิยมมากมาย เพื่อเพิ่มแอพพลิเคชั่นใหมลงในรายการที่กำหนด เพียงแค<sup>่</sup>ลากแอพพลิเคชั่นนั้นจากเดสก<sup>์</sup>ท็อป เมนูเริ่มต<sup>ั</sup>นของ Windows หรือที่อื่นๆ แล้ววางบนรายการปัจจุบัน

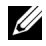

22 หมายเหตุ: การกำหนดค<sup>่</sup>า Preset Mode (โหมดพรีเซ็ต) ให้กับแบตช์ไฟล์, สคริปต์ โหลดเดอร์ และไฟล์ที่ไม่สามารถรันได<sup>้</sup> เช<sup>่</sup>นไฟล์ zip หรือไฟล์ที่บีบอัดไว<sup>้</sup>ไม่ได้รับการสนับสนุน

คุณยังสามารถกำหนดค<sup>่</sup>าโหมดพรีเซ็ตเกม ซึ่งจะมีการใช<sup>้</sup>งานทุกครั้งที่มีการใช<sup>้</sup>งานแอพพลิเคชัน Direct3D ในโหมดเต็มหน<sup>้</sup>าจอ .<br>เพื่อป้องกันแอพพลิเคชันจากการใช<sup>้</sup>โหมดนี้ ให<sup>้</sup>กำหนดโหมดพรีเซ็ตอื่น

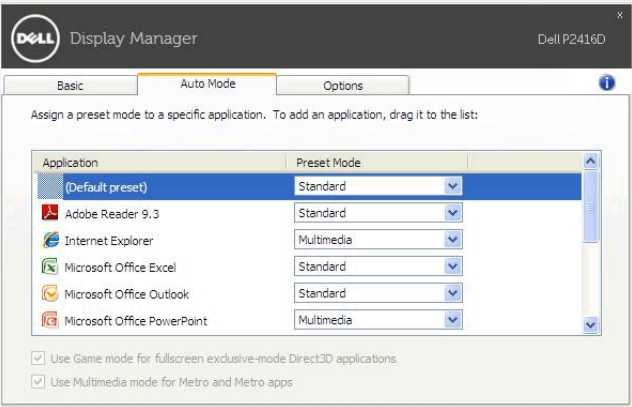

### การใช้คุณสมบัติรักษาพลังงาน

สำหรับ Dell รุ่นที่ใช้งานได้ มีแท็บ **Options (ตัวเลือก)** ให**้**ใช้งาน เพื่อมอบตัวเลือกการรักษาพลังงาน PowerNap ์ คุณสามารถเลือกตั้งคาความสวางของมอนิเตอร์เป็นระดับขั้นต่ำสุด หรือตั้งค่าให้มอนิเตอร์อยู่ในโหมดสลีป ้เมื่อเปิดใช้งานตัวรักษาหน้าจอ

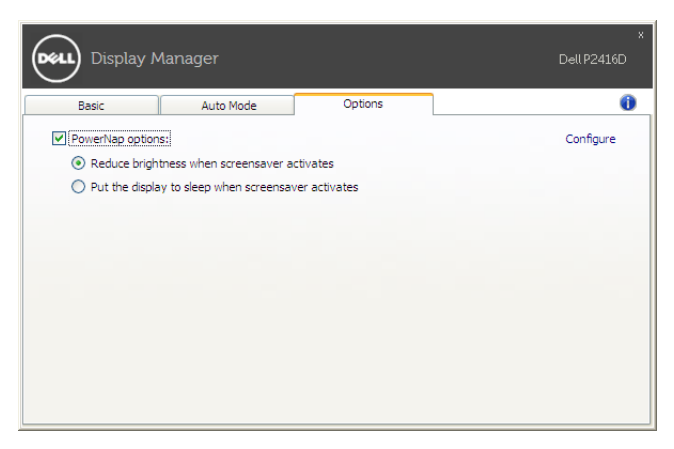